## **Advanced report selections—Policies**

## February 1st, 2021

It's time for Miss Honey to print more patron barcode labels. She wants to include all types of patrons in the report—elementary, middle, and high school—*except* for staff. But how do you do that in Alexandria? Introducing... advanced report selections!

|   | Selections                                                                                                    | Options    |                  |      |            |             |       |        |     |
|---|----------------------------------------------------------------------------------------------------|------------|------------------|------|------------|-------------|-------|--------|-----|
|   | Create labels with patron barcodes. This report is formatted for 3x10 label sheets (COMPanion Part<br>Number V0055). Include records for: |            |                  |      |            |             |       |        |     |
|   | Patro                                                                                                    | ns at Site | AMS – Adams Mide |      |            |             |       |        |     |
|   | Patrons with a                                                                                                    | Status of  | Active 🔽         |      |            |             |       |        |     |
| F | Patrons in Securi                                                                                                    | ity Group  | Any Group        |      |            |             |       |        |     |
|   | Patrons with a                                                                                                    | Policy of  | Any Policy       |      |            |             |       |        |     |
|   | Patr                                                                                                    | ons from   |                  | From | Q,         | Through     | Q,    |        |     |
|   | Patrons                                                                                                    | in Grade   | Exclude          | Т    | Through    |             |       |        |     |
|   | Patro                                                                                                    | ns added   | From MM/DD/YYYY  | 13   | Through MM | /DD/YYYY 13 |       |        |     |
|   | NOTE: For labels to print correctly, set your printer page scaling to none or 100%.                                                       |            |                  |      |            |             |       |        |     |
|   |                                                                                                    |            |                  |      |            |             |       |        |     |
|   |                                                                                                    |            |                  |      |            |             |       |        |     |
|   | Show Ad                                                                                                    | ditional S | selections       |      |            | Create      | Saved | Report | Run |

Alexandria allows you to include or exclude specified patron policies in

Patron and Circulation reports. This comes in handy if you want to exclude staff when printing labels or using Circulation reports. Or, you can use it to include only a few policies.

Simply click on the dropdown menu for the Patrons with a Policy of selection and choose from three options:

- Any Policy: All policies will be included.
- Include: Only the policies you check will be included (OR). Patrons do not need to concurrently belong to all selected policies to be included.
- Exclude: All policies except the ones you check will be included (AND NOT).

If you select **Include** or **Exclude**, a **Set** button will appear to the right of the dropdown menu. Click on it to check the boxes of policies you want to include or exclude in the report, and click **Set** when you're done.

| Exclude these<br>Patrons with a Policy of |  |  |  |
|-------------------------------------------|--|--|--|
| Elementary Student                        |  |  |  |
| High Student                              |  |  |  |
| Middle Student                            |  |  |  |
| Staff                                     |  |  |  |
| Standard Patron                           |  |  |  |
| System Patron                             |  |  |  |
| Clear Cancel                              |  |  |  |

And there you have it! Only the patron policies you want will be included in the report.

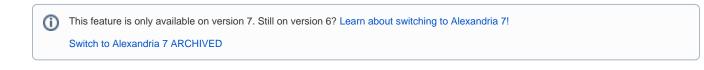